# P4ELA

# Micro ATX motherboard

# **User's Manual**

Edition: 1.0 2009/07/28

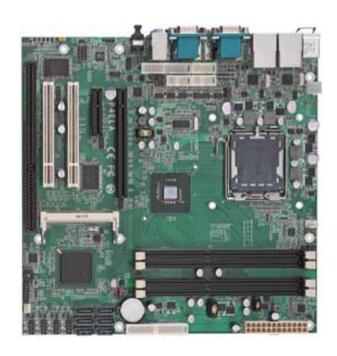

#### Copyright

Copyright 2009. All rights reserved. This document is copyrighted and all rights are reserved. The information in this document is subject to change without prior notice to make improvements to the products.

This document contains proprietary information and protected by copyright. No part of this document may be reproduced, copied, or translated in any form or any means without prior written permission of the manufacturer.

All trademarks and/or registered trademarks contains in this document are property of their respective owners.

#### Disclaimer

The company shall not be liable for any incidental or consequential damages resulting from the performance or use of this product.

The company does not issue a warranty of any kind, express or implied, including without limitation implied warranties of merchantability or fitness for a particular purpose.

The company has the right to revise the manual or include changes in the specifications of the product described within it at any time without notice and without obligation to notify any person of such revision or changes.

#### **Trademark**

All trademarks are the property of their respective holders.

Any questions please visit our website at <a href="http://www.commell.com.tw">http://www.commell.com.tw</a>.

## **Packing List**

Please check package component before you use our products.

#### Hardware:

P4ELA Micro ATX motherboard x 1

#### Cable Kit:

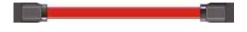

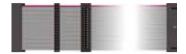

SATA Cable x 2

Floppy flat cable x 1

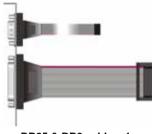

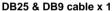

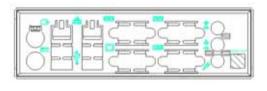

I/O Shield x 1

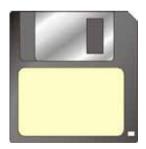

**RAID drivers Disc for Windows XP** 

## Other Accessories:

Divers CD (including User's Manual) x 1

# Index

| Chapter1 < Introduction >                          | 7  |
|----------------------------------------------------|----|
| 1.1 <product overview=""></product>                | 7  |
| 1.2 < Product Specification>                       | 8  |
| 1.3 <block diagram=""></block>                     | 10 |
| 1.4 <mechanical drawing=""></mechanical>           | 11 |
| Chapter 2 < Hardware Setup>                        | 12 |
| 2.1 <connector location=""></connector>            | 12 |
| 2.2 <component placement=""></component>           | 13 |
| 2.3 <jumper reference=""></jumper>                 | 14 |
| 2.4 <connector reference=""></connector>           | 15 |
| 2.4.1 <internal connectors=""></internal>          | 15 |
| 2.4.2 <external connectors=""></external>          | 15 |
| 2.5 <cpu and="" memory="" setup=""></cpu>          | 16 |
| 2.5.1 < CPU installation>                          | 16 |
| 2.5.2 <memory installation=""></memory>            | 17 |
| 2.6 <cmos setup=""></cmos>                         | 18 |
| 2.7 <serial ata="" installation=""></serial>       | 19 |
| 2.8 <floppy installation=""></floppy>              | 20 |
| 2.9 <lan installation=""></lan>                    | 21 |
| 2.10 <onboard display="" interface=""></onboard>   | 22 |
| 2.10.1 < Analog Display>                           | 22 |
| 2.11 <audio installation=""></audio>               | 23 |
| 2.12 <gpio and="" interface="" smbus=""></gpio>    | 25 |
| 2.13 <usb installation=""></usb>                   | 26 |
| 2.14 <power and="" fan="" installation=""></power> | 28 |
| 2.15 <serial port=""></serial>                     | 30 |
| 2.16 <switch and="" indicator=""></switch>         | 33 |

| Chapter 3 <system configuration=""></system>          | 35 |
|-------------------------------------------------------|----|
| 3.1 <sata configuration=""></sata>                    | 35 |
| 3.2 <sata configuration="" raid=""></sata>            | 36 |
| 3.3 <audio configuration=""></audio>                  | 40 |
| 3.4 <video memory="" setup=""></video>                | 41 |
| 3.5 < Display Properties Setting>                     | 43 |
| Chapter 4 <bios setup=""></bios>                      | 45 |
| Appendix A <i assignment="" o="" pin="" port=""></i>  |    |
| A.1 <serial ata="" port=""></serial>                  | 47 |
| A.2 <floppy port=""></floppy>                         | 47 |
| A.3 <irda port=""></irda>                             | 48 |
| A.5 <vga port=""></vga>                               | 49 |
| A.6 <lan port=""></lan>                               | 49 |
| Appedix B <system resources=""></system>              | 50 |
| B.1 <i address="" map="" o="" port=""></i>            |    |
| B.2 <memory address="" map=""></memory>               | 52 |
| B.3 <system irq="" resources=""></system>             | 53 |
| Appedix C <flash bios=""></flash>                     | 54 |
| C.1 <bios auto="" flash="" tool=""></bios>            | 54 |
| C.2 <flash method=""></flash>                         | 54 |
| Appendix D < Programming GPIO's >                     | 55 |
| Appendix E <watch dog="" setting="" timer=""></watch> |    |
| Contact Information                                   | 57 |

(This Page is Left for Blank)

# Chapter1 < Introduction>

#### 1.1 < Product Overview>

**P4ELA** is the motherboard with last Intel desktop technology with Micro ATX form factor. Based on Intel® Q45 and ICH10DO, the board integrates a new Core 2 Quad / Core 2 Duo Celeron processor 775-pin socket, DDR3 memory socket, Intel® Graphic Media Accelerator 4500 technology, Serial ATA II with RAID function for a powerful desktop system.

#### Intel® LGA775 processor

The Intel® Core 2 Quad / Core 2 Duo / Celeron processor now comes with a new form factor with 775-pin PLGA package, for 800/1066/1333MHz front-side-bus, 12MB L2 cache, for 65nm and 45nm manufacturing technology, the PLGA processor without pin header on solder side can make user installing the processor on the socket easier.

#### Intel® Q45 and ICH10DO chipset

The Intel Q45 integrates DDR3 800/1066MHz for memory, and Graphic Media Accelerator (GMA) 4500 technology for new graphic engine. It can provide up to 1024MB of frame buffer when you install over 1GB of system memory. The ICH10DO integrates with up to 12 USB2.0 interfaces, and serial ATA II interface with RAID function.

#### **PCI-Express interface**

P4ELA integrates one x16 and one x4 PCI-Express interface, it can provide up to 8GB/s of bandwidth.

#### Flexible Extension Interface

The board provides Two PCI-slot for graphics card, it also can support PCI-slot for LAN card or other devices. The board also provides mini-PCI socket and ISA slot.

# 1.2 < Product Specification>

| 0 10 10            |                                                                 |
|--------------------|-----------------------------------------------------------------|
| General Specific   | cation                                                          |
| Form Factor        | Micro ATX motherboard                                           |
| CPU                | Intel® Core 2 Quad / Core 2 Duo / Celeron processor             |
|                    | With LGA775 socket                                              |
|                    | Package type: LGA 775                                           |
|                    | Front side bus: 800/1066/1333MHZ (200/266/333MHz x 4)           |
| Memory             | 2 x 240-pin DDR3 800/1066MHz SDRAM up to 4GB                    |
|                    | Unbufferred, none-ECC memory supported only                     |
| Chipset            | Intel® Q45 (Northbridge) and ICH10DO (Southbridge)              |
| BIOS               | Phoenix-Award v6.00PG 8Mb SPI flash BIOS                        |
| Green Function     | Power saving mode includes doze, standby and suspend modes.     |
|                    | ACPI version 1.0 and APM version 1.2 compliant                  |
| Watchdog Timer     | System reset programmable watchdog timer with 1 ~ 255 sec./min. |
|                    | of timeout value                                                |
| Real Time Clock    | Intel® ICH10DO built-in RTC with lithium battery                |
| Serial ATAII       | Intel® ICH10DO integrates 6 Serial ATA II interface             |
|                    | RAID 0, 1,5,10 Intel Matrix Storage Technology supported        |
| Multi-I/O Port     |                                                                 |
| Chipset            | Intel® 82801JDO ( ICH10DO) with Winbond® W83627DHG              |
| ·                  | Controller                                                      |
| Serial Port        | Five RS-232 and one RS232/422/485 serial ports                  |
| USB Port           | Twelve Hi-Speed USB 2.0 ports with 480Mbps of transfer rate     |
| Floppy Port        | One Floppy port                                                 |
| IrDA Port          | One IrDA compliant Infrared interface supports SIR              |
| K/B & Mouse        | External PS/2 keyboard and mouse ports on rear I/O panel        |
| GPIO               | One 12-pin Digital I/O connector with 8-bit programmable I/O    |
|                    | Interface                                                       |
| Smart Fan          | One CPU fan connectors for fan speed controllable               |
| VGA Display Inter  | face                                                            |
| Chipset            | Intel® Q45 GMA4500 (Graphic Memory Controller Hub)              |
| Frame Buffer       | Up to 1024MB shared with system memory                          |
| Display Type       | CRT, LCD monitor with analog display                            |
| Connector          | External DB15 female connector on rear I/O panel                |
| Ethernet Interface |                                                                 |
| Controller         | Two Intel 82574L Gigabit Ethernet controller                    |
| Туре               | Triple speed 10/100/1000Base-T                                  |
|                    | Auto-switching Fast Ethernet                                    |
|                    | Full duplex, IEEE802.3U compliant                               |
| Connector          | Two External RJ45 connectors with LED on rear I/O panel         |
|                    |                                                                 |

| P4E |    | П | lear | <b>'د ا</b> | V٨ | an  |     | ı |
|-----|----|---|------|-------------|----|-----|-----|---|
| F4C | LA | u | sei  | 5 I         | VI | all | lua | ı |

| P4ELA User's Man  | ual                                                                 |
|-------------------|---------------------------------------------------------------------|
| Audio Interface   |                                                                     |
| Chipset           | Intel® ICH10DO with Realtek ALC888HD Audio                          |
|                   | Intel High Definition Audio compliance                              |
| Interface         | 2 channels sound output                                             |
| Connector         | External 3 phone jack for 2 channel audio on rear I/O panel         |
|                   | External SPDIF connector on rear I/O panel                          |
|                   | Internal 10-pin header for line-out, MIC-in, 4-pin header for CD-IN |
| Expansive Interfa | ice                                                                 |
| PCI-Express       | One 16x PCI-Express slot (compatible with x1 slot)                  |
|                   | (16x PCI-Express slot no supply 1x PCI-Express RAID Card)           |
|                   | One 4x PCI-Express slot (compatible with x 1 slot)                  |
|                   | Up to 8GB/s of transfer bandwidth                                   |
|                   | Power supply: +3.3V, +12V                                           |
| PCI               | Two-PCI slot (32-bit, 33MHz)                                        |
|                   | Power supply: +3.3V, +5V, +12V, -12V                                |
| Mini PCI          | One Mini-PCI socket TYPE III A (32-bit, 33MHz)                      |
|                   | Power supply: +3.3V, +5V                                            |
| ISA               | One ISA slots (without DMA supported)                               |
| Power and Enviro  | onment                                                              |
| Power             | Standard ATX 24-pin (20-pin is compatible) power supply             |
| Requirement       | Additional +12V 4-pin power connector                               |
| Dimension         | 244 (L) x 244 (H) mm                                                |
| Temperature       | Operating within 0 ~ 60°C (32 ~ 140°F)                              |
|                   | Storage within $-20 \sim 85^{\circ}$ C (-4 $\sim 185^{\circ}$ F)    |
| Ordering Code     |                                                                     |
| P4ELA             | Support Intel Core 2 Quad LGA775 with DDRIII, Onboard VGA,          |
|                   | Dual Intel Gigabit LAN, 12 x USB2.0, HD Audio, 6 x COM, GPIO,       |
|                   | SATA and ISA .                                                      |
| MP-6421           | Mini PCI with one 44-pin Ultra DMA 33 IDE interface supports up to  |
|                   | 2 ATAPI devices                                                     |
|                   | 1 x Compact Flash Type II and 2 x serial ATA interface              |
| MP-323            | Mini-PCI card support 3 x IEEE 1394 interface                       |
| MP-6100           | Mini-PCI H.264 video capture card support 4-ch Video & Audio        |
|                   | inputs with SDK provide                                             |
| PCIE-SDVOD        | PCI-Express module support 1 x DVI interface                        |
| PCIE-SDVOX        | PCI-Express module Support 18/24-bit , Dual channel LVDS            |
|                   | interface                                                           |

## 1.3 <Block Diagram>

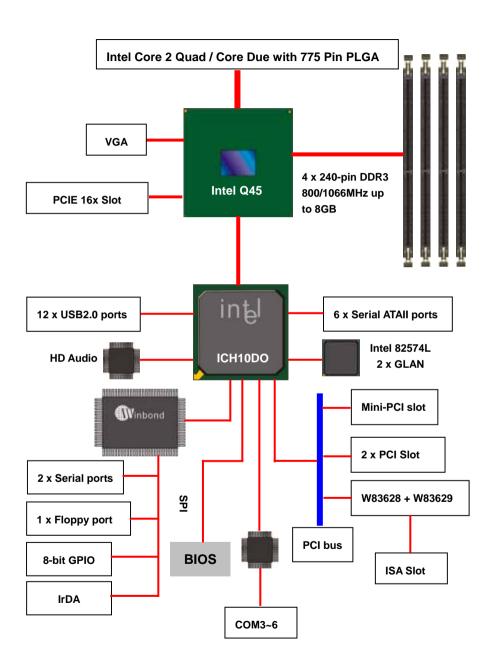

# 1.4 < Mechanical Drawing >

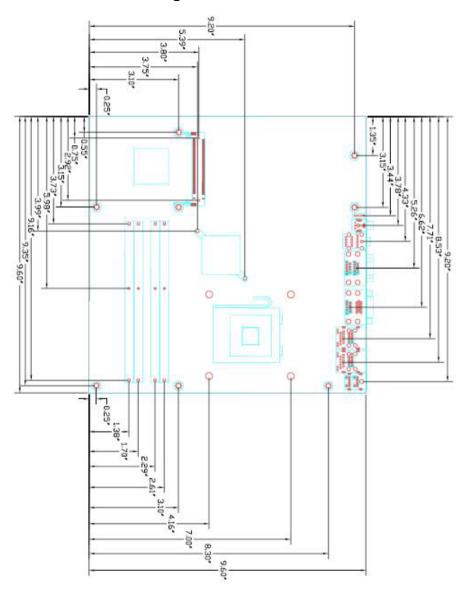

Unit: inch

# Chapter 2 < Hardware Setup>

## 2.1 <Connector Location>

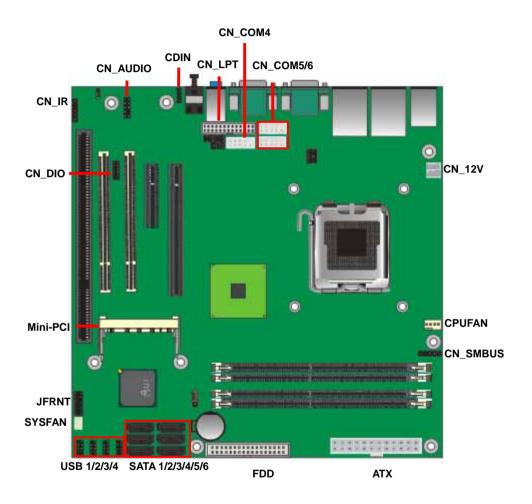

## 2.2 < Component Placement>

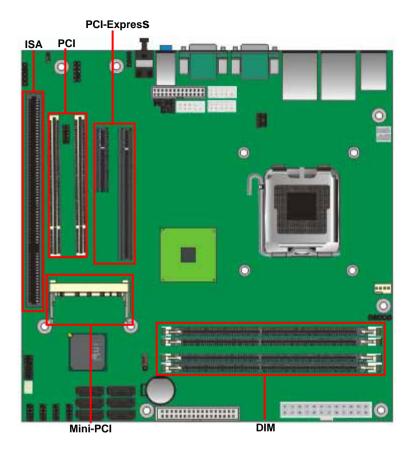

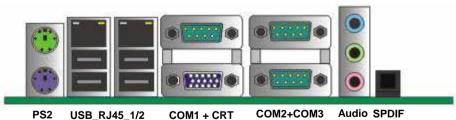

13

## 2.3 < Jumper Reference>

| Jumper | Function                                              |
|--------|-------------------------------------------------------|
| JRTC   | CMOS Operating/Clear Setting (Page 18)                |
| JP1    | COM1 signal mode switch (For Pin-1 & Pin-9) (Page 32) |
| JP2    | COM2 signal mode switch (For Pin-1 & Pin-9) (Page 32) |
| JAT    | Power mode select                                     |
| JCSEL1 | CN_COM2 RS-232 RS422 RS485 Setting (Page 32)          |
| JCSEL2 | CN_IR IrDA Setting (Page 32)                          |

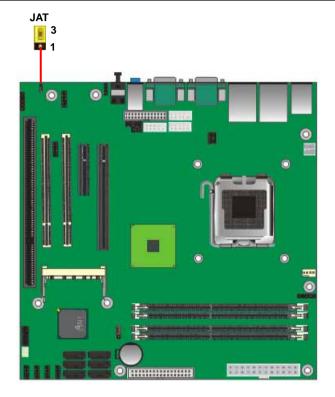

Jumper: JAT

Type: Onboard 3-pin jumper

| JAT | Mode           |   |
|-----|----------------|---|
| 1-2 | AT Power mode  |   |
| 2-3 | ATX Power mode | • |

Default setting

## 2.4 < Connector Reference>

## 2.4.1 <Internal Connectors>

| Connector          | Function                                      | Remark |
|--------------------|-----------------------------------------------|--------|
| CPU                | LGA775 CPU socket                             |        |
| DDR3_A1/A2/B1/B2   | 240 -pin DDR2 SDRAM DIMM socket               |        |
| FDD                | 34-pin slim type floppy connector             |        |
| S_ATAII1/2/3/4/5/6 | 7-pin Serial ATA II connector                 |        |
| ATX                | 24-pin power supply connector                 |        |
| CN_12V             | 4-pin +12V additional power supply connector  |        |
| CN_AUDIO           | 5 x 2-pin audio connector                     |        |
| CDIN               | 4-pin CD-ROM audio input connector            |        |
| CN_DIO             | 6 x 2-pin digital I/O connector               |        |
| CN_USB1/2/3/4      | 10-pin USB connector                          |        |
| CPUFAN             | 4-pin CPU cooler fan connector                |        |
| SYSFAN             | 3-pin system cooler fan connector             |        |
| NBFAN              | 3-pin Northbridge cooler fan connector        |        |
| CN_IR              | 5-pin IrDA connector                          |        |
| CN_SMBUS           | 5-pin SMBUS connector                         |        |
| JFRNT              | 14-pin front panel switch/indicator connector |        |
| PCI1/2             | 120-Pin PCI socket                            | ·      |
| CN_COM3/4/5        | 5 x 2-pin com connector                       |        |

## 2.4.2 <External Connectors>

| Connector    | Function                             | Remark |
|--------------|--------------------------------------|--------|
| PS2          | PS/2 Keyboard/Mouse connector        |        |
| CRT+COM1     | DB15 VGA + Serial port connector     |        |
| USB_RJ45_1/2 | Dual USB and one RJ45 LAN Port       |        |
| COM 2/3      | Serial port connector                |        |
| AUDIO        | Audio connectors                     |        |
| SPDIF        | SPDIF digital audio output connector |        |

## 2.5 < CPU and Memory Setup>

#### 2.5.1 < CPU installation>

**P4ELA** has a LGA775 CPU socket onboard; please check following steps to install the processor properly.

Attention If P4ELA need RMA please Keep CPU socket cover on the CPU Socket.

Warning If CPU Socket internal Pin damage We could not provide warranty.

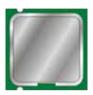

Intel® Quad Core 2 Quad / Core 2 Duo Cleron processor

Package type: 775 pin PLGA FSB:/800/1066/1333MHz Manufacturing: 65nm / 45nm

Intel Hyper Threading Technology and

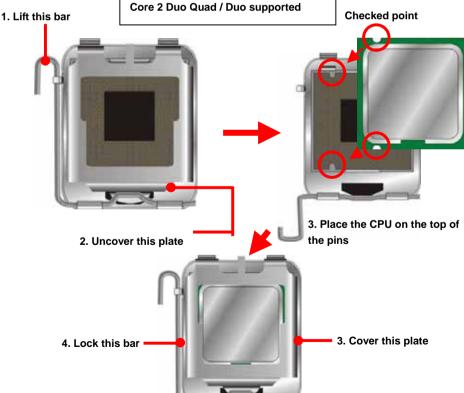

Notice: Please place the CPU on the pins tenderly to avoid bending the pins

16 CPU Installation

## 2.5.2 < Memory installation>

**P4ELA** has four 240-pin DDR3 DIMM support up to 8GB of memory capacity. The memory frequency supports 800/1066 MHz. Only Non-ECC memory is supported.

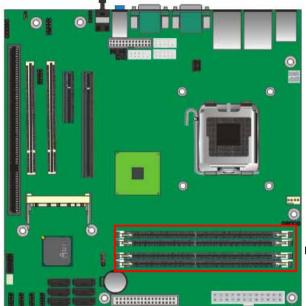

DDRIII A1/A2/B1/B2

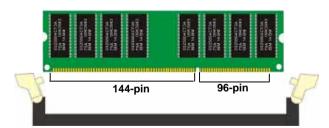

Please check the pin number to match the socket side well before installing memory module.

## 2.6 < CMOS Setup>

The board's data of CMOS can be setting in BIOS. If the board refuses to boot due to inappropriate CMOS settings, here is how to proceed to clear (reset) the CMOS to its default values.

Jumper: JRTC

Type: Onboard 3-pin jumper

| JRTC | Mode             |
|------|------------------|
| 1-2  | Clear CMOS       |
| 2-3  | Normal Operation |

Default setting

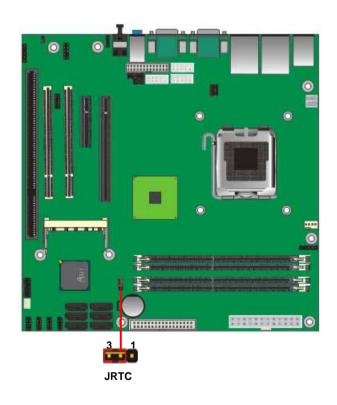

18 CMOS Setup

#### 2.7 <Serial ATA installation>

**P4ELA** has four Serial ATA II interfaces with RAID function, the transfer rate of the Serial ATA II can be up to 300MB/s. Please go to <a href="http://www.serialata.org/">http://www.serialata.org/</a> for more about Serial ATA technology information. Based on Intel® ICH10DO, it supports Intel® Matrix Storage Technology with combination of RAID 0,1,5 and 10. The main features of RAID on ICH10DO are listed below:

- 1. Supports for up to RAID volumes on a single, two-hard drive RAID array.
- 2. Supports for two, two-hard drive RAID arrays on any of six Serial ATA ports.
- 3. Supports for Serial ATA ATAPI devices.
- 4. Supports for RAID spares and automatic rebuild.
- 5. Supports on RAID arrays, including NCQ and native hot plug.

For more information please visit Intel's official website.

For more about the system setup for Serial ATA, please check the chapter of SATA configuration.

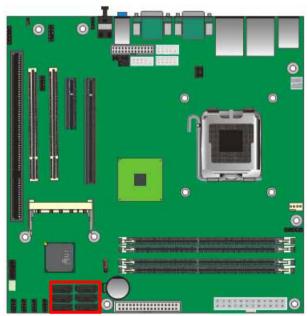

SATA1/2/3/4/5/6

Serial ATA installation 19

# 2.8 <Floppy Installation>

**P4ELA** has one 34-pin floppy interface.

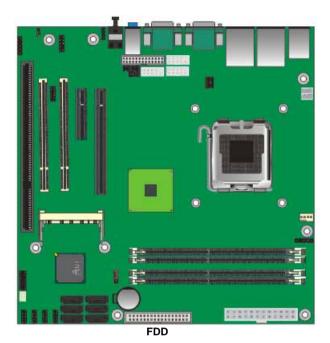

Floppy Installation

## 2.9 <LAN installation>

The board integrates with two Intel 82574L Gigabit Ethernet controllers, as the PCI Express bus. The Intel 82574L supports triple speed of 10/100/1000Base-T, with IEEE802.3 compliance and Wake-On-LAN supported.

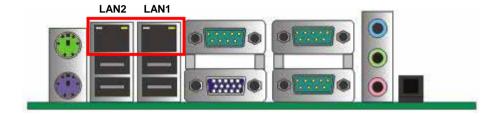

LAN Installation 21

## 2.10 <Onboard Display Interface>

Based on Intel Q45 chipset with built-in graphics, the board provides one DB15 Connector on real external I/O port

## 2.10.1 < Analog Display>

Please connect your CRT or LCD monitor with DB15 male connector to the onboard DB15 female connector on rear I/O port

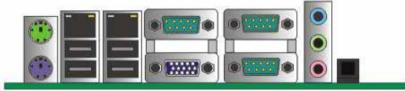

CRT

#### 2.11 < Audio Installation >

The board integrates onboard audio interface with REALTEK ALC888 codec, with Intel next generation of audio standard as High Definition Audio, it offers more vivid sound and other advantages than former HD audio compliance.

The main specifications of ALC888 are:

- High-performance DACs with 100dB S/N ratio
- 2 DAC channels support 16/20/24-bit PCM format for 2 audio solution
- 16/20/24-bit S/PDIF-OUT supports 44.1K/48K/96kHz sample rate
- Compatible with HD
- Meets Microsoft WHQL/WLP 2.0 audio requirements

The board provides 2 channels audio phone jacks on rear I/O port, Line-in/MIC-in ports for front I/O panel through optional cable.

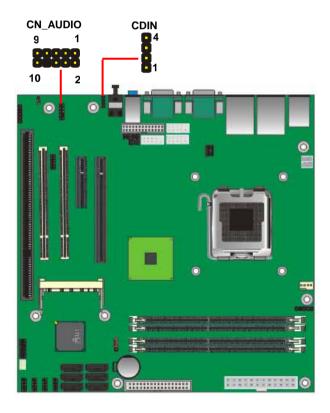

#### Connector: CN\_AUDIO

Type: 10-pin  $(2 \times 5)$  header (pitch = 2.54mm)

| Pin | Description | Pin | Description    |
|-----|-------------|-----|----------------|
| 1   | MIC_L       | 2   | Ground         |
| 3   | MIC_R       | 4   | ACZ_DET        |
| 5   | Speaker_R   | 6   | MIC Detect     |
| 7   | SENSE       | 8   | N/C            |
| 9   | Speaker_L   | 10  | Speaker Detect |

#### **Connector: CDIN**

Type: 4-pin header (pitch = 2.54mm)

| Pin | Description |
|-----|-------------|
| 1   | CD – Left   |
| 2   | Ground      |
| 3   | Ground      |
| 4   | CD – Right  |

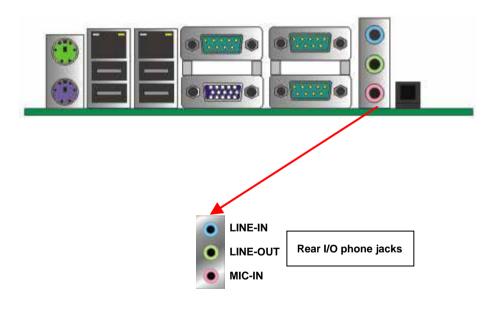

## 2.12 <GPIO and SMBUS interface>

The board provides a programmable 8-bit digital I/O interface, and a SMBUS (System management bus) interface for control panel application.

Connector: CN\_DIO

Type: onboard 2 x 6-pin header (pitch=2.0mm)

| Pin | Description | Pin | Description |
|-----|-------------|-----|-------------|
| 1   | Ground      | 2   | Ground      |
| 3   | GP10        | 4   | GP14        |
| 5   | GP11        | 6   | GP15        |
| 7   | GP12        | 8   | GP16        |
| 9   | GP13        | 10  | GP17        |
| 11  | VCC         | 12  | +12V        |

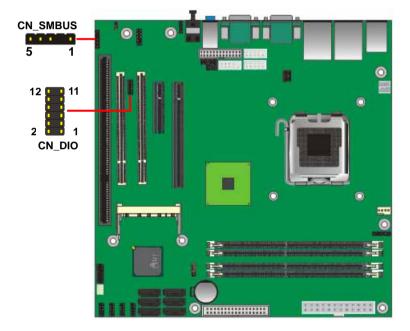

Connector: CN\_SMBUS

Type: 5-pin header for SMBUS Ports (pitch = 2.54mm)

| Pin | Description |
|-----|-------------|
| 1   | VCC         |
| 2   | N/C         |
| 3   | SMBDATA     |
| 4   | SMBCLK      |
| 5   | Ground      |

#### 2.13 <USB Installation>

P4ELA integrates eight USB2.0 ports. The specifications of USB2.0 are listed below:

| Interface     | USB2.0        |
|---------------|---------------|
| Controller    | Intel ICH10DO |
| Transfer Rate | Up to 480Mb/s |
| Voltage       | 5V            |

The Intel® ICH10DO contains two Enhanced Host Controller Interface (EHCI) and five Universal Host Controller Interfaces (UHCI), it can determine whether your connected device is for USB1.1 or USB2.0, and change the transfer rate automatically.

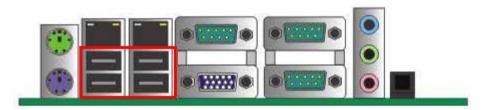

USB

Connector: CN\_USB1/2/3/4

Type: 10-pin (5 x 2) header (pitch = 2.54mm)

| Pin | Description | Pin | Description |
|-----|-------------|-----|-------------|
| 1   | VCC         | 2   | VCC         |
| 3   | Data0-      | 4   | Data1-      |
| 5   | Data0+      | 6   | Data1+      |
| 7   | Ground      | 8   | Ground      |
| 9   | Ground      | 10  | N/C         |

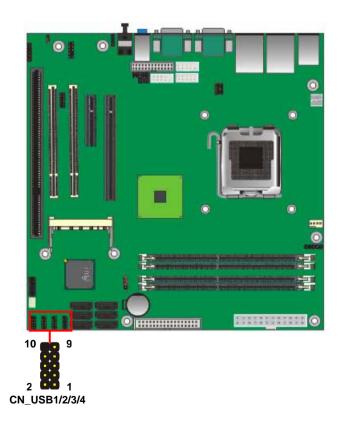

#### 2.14 < Power and Fan Installation>

The **P4ELA** provides a standard ATX power supply with **24-pin** ATX connector and additional 12V connector, and the board provides one **4-pin** fan connectors supporting smart fan for CPU cooler and one 3-pin cooler fan connectors for system and Northbridge chip. The 4-pin CN\_12V additional power connector is necessary for CPU powering; please connect this well before you finishing the system setup.

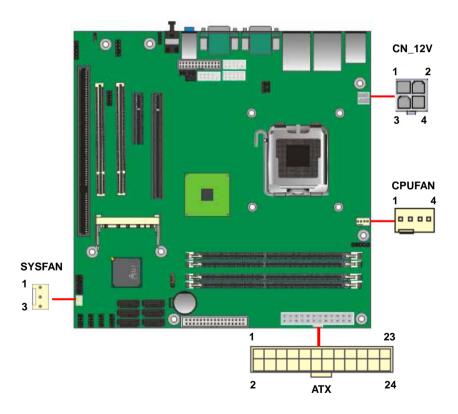

Connector: ATX

Type: 24-pin ATX power connector

| PIN assignment |       |    |       |  |  |
|----------------|-------|----|-------|--|--|
| 1              | 3.3V  | 13 | 3.3V  |  |  |
| 2              | 3.3V  | 14 | -12V  |  |  |
| 3              | GND   | 15 | GND   |  |  |
| 4              | 5V    | 16 | PS_ON |  |  |
| 5              | GND   | 17 | GND   |  |  |
| 6              | 5V    | 18 | GND   |  |  |
| 7              | GND   | 19 | GND   |  |  |
| 8              | PW_OK | 20 | -5V   |  |  |
| 9              | 5V_SB | 21 | 5V    |  |  |
| 10             | 12V   | 22 | 5V    |  |  |
| 11             | 12V   | 23 | 5V    |  |  |
| 12             | 3.3V  | 24 | GND   |  |  |

Connector: CN\_12V

Type: 4-pin standard Pentium 4 additional +12V power connector

| Pin | Description | Pin | Description |
|-----|-------------|-----|-------------|
| 1   | Ground      | 2   | Ground      |
| 3   | +12V        | 4   | +12V        |

Connector: CPUFAN

Type: 4-pin fan wafer connector

| Pin | Description         | Pin | Description |
|-----|---------------------|-----|-------------|
| 1   | Ground              | 2   | +12V        |
| 3   | Fan Speed Detection | 4   | Fan Control |

Connector: SYSFAN

Type: 3-pin fan wafer connector

| ٠, | P -             |     |             |     |             |
|----|-----------------|-----|-------------|-----|-------------|
|    | Pin Description | Pin | Description | Pin | Description |
|    | 1 Ground        | 2   | +12V        | 3   | Sense       |

#### 2.15 <Serial Port>

The board supports Three RS232 serial port and one jumper selectable RS232/422/485 serial ports. The jumper JCSEL1 & JCSEL2 can let you configure the communicating modes for COM2.

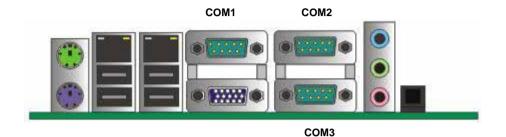

Connector: COM2

Type: 9-pin D-sub male connector on bracket for COM2

| Pin | Description     | Pin | Description     |
|-----|-----------------|-----|-----------------|
| 1   | DCD/422TX-/485- | 2   | RXD/422TX+/485+ |
| 3   | TXD/422RX+      | 4   | DTR/422RX-      |
| 5   | GND             | 6   | DSR             |
| 7   | RTS             | 8   | CTS             |
| 9   | RI              | 10  | N/C             |

## Setting RS-232 & RS-422 & RS-485 for COM2

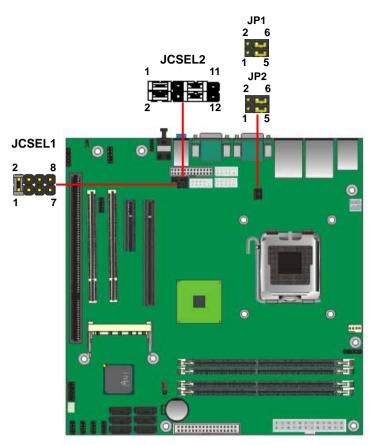

| Function | JCSEL1           | JCSEL2                  |
|----------|------------------|-------------------------|
| SIR      | 2 8<br>8 1 7     | 2 12<br>B B B<br>1 11   |
| RS-422   | 2 8<br>1 7       | 2 12<br>8 8 8 1<br>1 11 |
| RS-485   | 2 8<br>1 7       | 2 12<br>8 8 1<br>1 11   |
| RS-232   | 2<br>1<br>1<br>7 | 2 12<br>B B B           |

Default setting: JCSEL1: (1-2) JCSEL2: (1-3, 2-4, 7-9, 8-10)

Jumper: **JP1/JP2 (COM1/2)** Type: onboard 6-pin header

| Power Mode                | JP1/JP2 |  |  |  |
|---------------------------|---------|--|--|--|
| Pin 1 with 5V Power       | 1-3,4-6 |  |  |  |
| Pin 9 with 12V Power      | 2-4,3-5 |  |  |  |
| Default setting: 3-5, 4-6 |         |  |  |  |

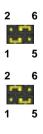

## 2.16 <Switch and Indicator>

The **JFRNT** provides front control panel of the board, such as power button, reset and beeper, etc. Please check well before you connecting the cables on the chassis.

Connector: JFRNT

Type: onboard 14-pin (2 x 7) 2.54-pitch header

| Function | Signal | P  | IN | Signal  | Function     |
|----------|--------|----|----|---------|--------------|
| SATA LED | HDLED+ | 1  | 2  | PWDLED+ | Dower        |
| SAIALED  | HDLED- | 3  | 4  | N/C     | Power<br>LED |
| Reset    | Reset+ | 5  | 6  | PWDLED- | LED          |
| Neset    | Reset- | 7  | 8  | SPKIN+  |              |
|          | N/C    | 9  | 10 | N/C     | Speaker      |
| Power    | PWRBT+ | 11 | 12 | N/C     | Speaker      |
| Button   | PWRBT- | 13 | 14 | SPKIN-  |              |

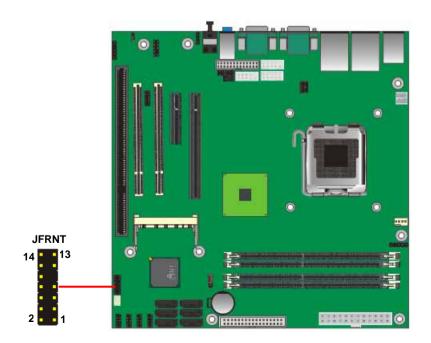

(This Page is Left for Blank)

## **Chapter 3 < System Configuration>**

## 3.1 <SATA configuration>

#### **SATA Mode:**

This option can let you select whether the Serial ATA hard drives would work under normal IDE mode or RAID mode. The RAID mode need more than one HDD is applied.

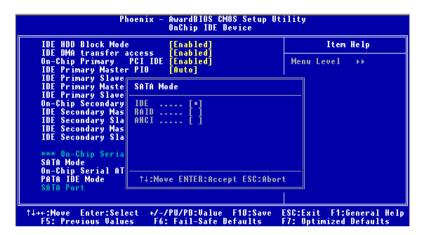

## 3.2 <SATA RAID Configuration>

The board integrates Intel® ICH10DO with RAID function for Serial ATA II drives, and supports the configurations below:

**RAID 0 (Stripping)**: Two hard drives operating as one drive for optimized data R/W performance. It needs two unused drives to build this operation.

**RAID 1 (Mirroring)**: Copies the data from first drive to second drive for data security, and if one drive fails, the system would access the applications to the workable drive. It needs two unused drives or one used and one unused drive to build this operation. The second drive must be the same or lager size than first one.

#### RAID 5 (striping with parity)

A RAID 5 array contains three or more hard drives where the data is divided into manageable blocks called strips. Parity is a mathematical method for recreating data that was lost from a single drive, which increases fault-tolerance. The data and parity are striped across all the hard drives in the array. The parity is striped in a rotating sequence to reduce bottlenecks associated with the parity calculations.

#### RAID 10 (RAID 0+1)

A RAID 10 array uses four hard drives to create a combination of RAID levels 0 and 1. The data is striped across a two-drive array forming the RAID 0 component. Each of the drives in the RAID 0 array is then mirrored by a RAID 1 component.

**Intel Matrix Storage Technology**: This technology would allow you to use **RAID 0+1** mode on only two drives (4 drives needed on traditional RAID 0+1). It will create two partitions on each hard drive to simulate **RAID 0** and **RAID 1**. It also can let you modify the partition size without re-formatted.

For more information of Intel Matrix Storage Technology, please visit Intel's website.

If you need to install an operation system on the RAID set, please use the driver disk attached in the package when it informs you to obtain the RAID drivers.

```
Intel(R) Application Accelerator RAID Option ROM v4.0.0.6211
      Copyright (C) 2003-04 Intel Corporation. All Rights Reserved.
                             [ MAIN MENU ] =
                        2.
                             Delete RAID Volume
                       3.
                             Reset Disks to Non-RAID
                       [ DISK/VOLUME INFORMATION ]
RAID Volumes:
None defined.
Non-RAID Disks:
Port Drive Model
                         Serial #
                                        Size
                                                  Type/Status (Vol ID)
                         xxxxxxx
                                        74.5GB
                                                  Non-RAID Disk
                         xxxxxxx
                                        74.5GB
                                                  Non-RAID Disk
      [ i +] -Select
                          [ESC] Exit
                                              [Enter] -Select Menu
```

Please press **<CTRL+I>** to enter the RAID configuration menu.

You can setup the RAID under operation system for Microsoft® Windows XP SP1 or Windows 2000 SP4 version, please install the Intel® Application Accelerator Ver.4.5 later to support RAID configuration with Intel® Matrix Storage Technology.

1. After installing Intel Application Accelerator, please execute Intel® Storage Utility.

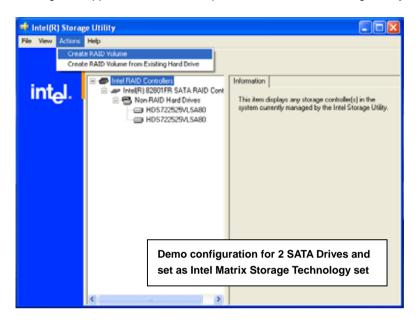

2. Select Actions to Create RAID Volume

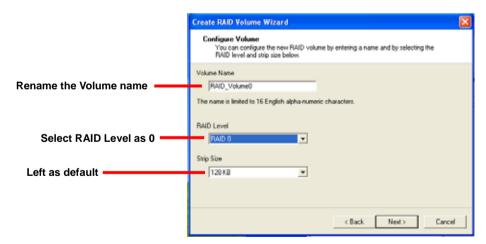

3. Please select two hard drives to prepare to set the RAID volume

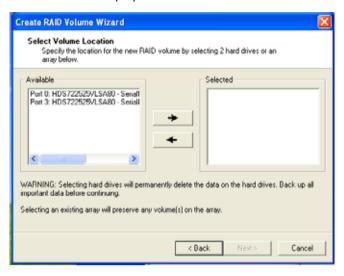

4. Specify the Volume size

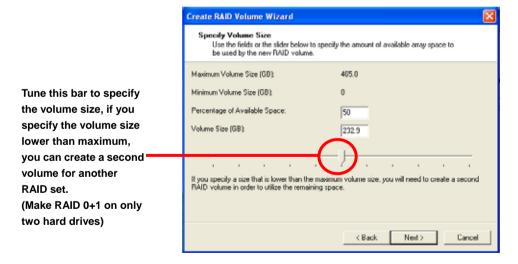

5. Repeat the step 1 to create second volume as RAID Level 1.

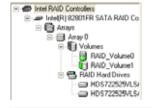

For other configuration set please click Help on tool bar.

## 3.3 < Audio Configuration>

The board integrates Intel® ICH10DO with REALTEK® ALC888 codec. It can support 2-channel sound under system configuration. Please follow the steps below to setup your sound system.

Install REALTEK HD Audio driver.

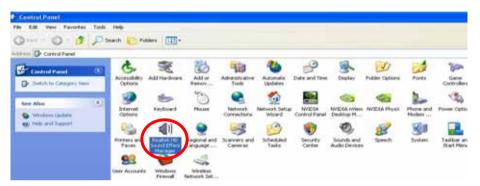

- 2. Lunch the control panel and Sound Effect Manager.
- 3. Select Speaker Configuration

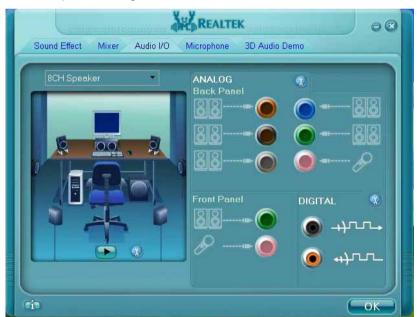

4. Select the sound mode to meet your speaker system.

## 3.4 < Video Memory Setup>

Based on Intel® Q45 chipset with GMA (Graphic Media Accelerator) 4500, the board supports Intel® DVMT (Dynamic Video Memory Technology) 3.0, which would allow the video memory be triggered up to 384MB.

To support DVMT, you need to install the Intel GMA4500 Driver with supported OS.

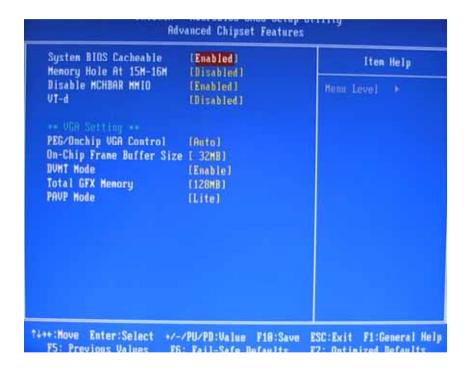

### **BIOS Setup:**

### **On-Chip Frame Buffer Size:**

This item can let you select video memory which been allocated for legacy VGA and SVGA graphics support and compatibility. The available option is **32MB** and **128MB**.

#### P4ELA User's Manual

### **Total GFX Memory Size:**

This item can let you select a static amount of page-locked graphics memory; which will be allocated during driver initialization. Once you select the memory amount, it will be no longer available for system memory.

### **DVMT Memory Size:**

This item can let you select a maximum size of dynamic amount usage of video memory, the system would configure the video memory depends on your application, this item is strongly recommend to be selected as **MAX DVMT**.

### Fixed + DVMT Memory Size:

You can select the fixed amount and the DVMT amount at the same time for a guaranteed video memory and additional dynamic video memory

#### Notice:

1. The On-Chip Frame Buffer Size would be included in the Total GFX Memory Size.

# 3.5 < Display Properties Setting>

Based on Intel Q45 GMCH with GMA4500 (Graphic Media Accelerator), the board supports two DACs for display device as different resolution and color bit.

Please install the Intel Graphic Driver before you starting setup display devices.

1. Click right button on the desktop to lunch display properties

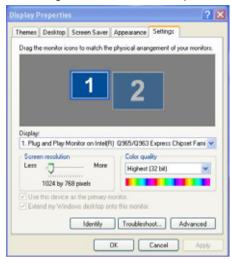

2. Click **Advanced** button for more specificity setup.

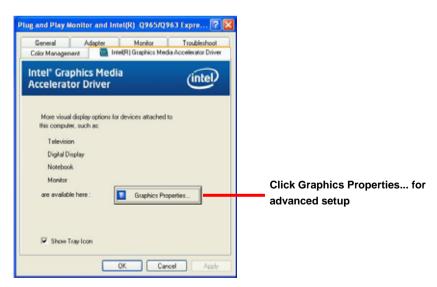

3. This setup options can let you define each device settings.

Click Monitor to setup the CRT monitor for Colors, Resolution and Refresh Rate

Click Intel® Dual Display
Clone to setup the dual
display mode as same screen

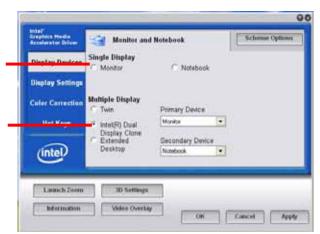

Set the main display device here

Click Extended Desktop to setup the dual display mode as different screen display

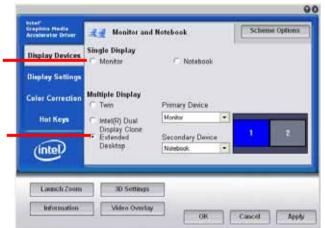

# Chapter 4 <BIOS Setup>

The motherboard uses the Award BIOS for the system configuration. The Award BIOS in the single board computer is a customized version of the industrial standard BIOS for IBM PC AT-compatible computers. It supports Intel x86 and compatible CPU architecture based processors and computers. The BIOS provides critical low-level support for the system central processing, memory and I/O sub-systems.

The BIOS setup program of the single board computer let the customers modify the basic configuration setting. The settings are stored in a dedicated battery-backed memory, NVRAM, retains the information when the power is turned off. If the battery runs out of the power, then the settings of BIOS will come back to the default setting.

The BIOS section of the manual is subject to change without notice and is provided here for reference purpose only. The settings and configurations of the BIOS are current at the time of print, and therefore they may not be exactly the same as that displayed on your screen.

To activate CMOS Setup program, press <DEL> key immediately after you turn on the system. The following message "Press DEL to enter SETUP" should appear in the lower left hand corner of your screen. When you enter the CMOS Setup Utility, the Main Menu will be displayed as **Figure 4-1**. You can use arrow keys to select your function, press <Enter> key to accept the selection and enter the sub-menu.

Figure 4-1 CMOS Setup Utility Main Screen

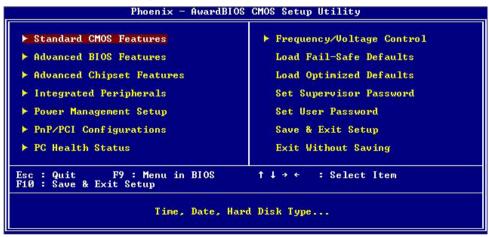

(This Page is Left for Blank)

# Appendix A <I/O Port Pin Assignment>

### A.1 <Serial ATA Port>

Connector: SATA\_1/2/3/4/5/6

Type: 7-pin wafer connector

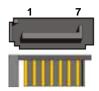

|   | 1   | 2          | 3          | 4   | 5          | 6          | 7   |
|---|-----|------------|------------|-----|------------|------------|-----|
| ( | GND | RSATA_TXP1 | RSATA_TXN1 | GND | RSATA_RXN1 | RSATA_RXP1 | GND |

# A.2<Floppy Port>

Connector: FDD

Type: 34-pin connector

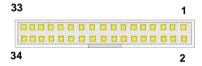

| Pin | Description | Pin | Description            |
|-----|-------------|-----|------------------------|
| 1   | Ground      | 2   | DRIVE DENSITY SELECT 0 |
| 3   | Ground      | 4   | N/C                    |
| 5   | Ground      | 6   | N/C                    |
| 7   | Ground      | 8   | INDEX-                 |
| 9   | Ground      | 10  | MOTOR ENABLE A-        |
| 11  | Ground      | 12  | N/C                    |
| 13  | Ground      | 14  | DRIVER SELECT A-       |
| 15  | Ground      | 16  | N/C                    |
| 17  | Ground      | 18  | DIRECTION-             |
| 19  | Ground      | 20  | STEP-                  |
| 21  | Ground      | 22  | WRITE DATA-            |
| 23  | Ground      | 24  | WRITE GATE-            |
| 25  | Ground      | 26  | TRACK 0-               |
| 27  | Ground      | 28  | WRITE PROTECT-         |
| 29  | Ground      | 30  | READ DATA-             |
| 31  | Ground      | 32  | HEAD SELECT-           |
| 33  | Ground      | 34  | DISK CHANGE-           |

### A.3 <IrDA Port>

Connector: CN\_IR

Type: 5-pin header for SIR Ports

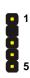

| Pin | Description |
|-----|-------------|
| 1   | VCC         |
| 2   | N/C         |
| 3   | IRRX        |
| 4   | Ground      |
| 5   | IRTX        |

# A.4 <Serial Port>

Connector: COM1/2/3

Type: 9-pin D-sub male connector on bracket

| 1<br>2<br>3<br>4<br>5 | 6<br>7<br>8<br>9 |
|-----------------------|------------------|
|-----------------------|------------------|

| Pin | Description | Pin | Description |
|-----|-------------|-----|-------------|
| 1   | DCD         | 6   | DSR         |
| 2   | SIN         | 7   | RTS         |
| 3   | SO          | 8   | CTS         |
| 4   | DTR         | 9   | RI          |
| 5   | Ground      |     |             |

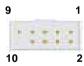

Connector: COM4/5/6

Type: 9-pin header connector for COM4

| Pin | Description | Pin | Description |  |
|-----|-------------|-----|-------------|--|
| 1   | DCD         | 6   | DSR         |  |
| 2   | SIN         | 7   | RTS         |  |
| 3   | SO          | 8   | CTS         |  |
| 4   | DTR         | 9   | RI          |  |
| 5   | Ground      |     |             |  |

### A.5 < VGA Port>

Connector: CRT

Type: 15-pin D-sub female connector on bracket

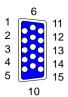

| P | in | Description | Pin | Description | Pin | Description |
|---|----|-------------|-----|-------------|-----|-------------|
| 1 |    | RED         | 6   | Ground      | 11  | N/C         |
| 2 |    | GREEN       | 7   | Ground      | 12  | DDC_DA      |
| 3 |    | BLUE        | 8   | Ground      | 13  | HSYNC       |
| 4 |    | N/C         | 9   | +5V         | 14  | VSYNC       |
| 5 |    | Ground      | 10  | Ground      | 15  | DDC_CLK     |

# A.6 <LAN Port>

Connector: RJ451/2

Type: RJ45 connector with LED on bracket

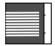

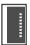

| Pin         | 1     | 2     | 3     | 4     | 5     |
|-------------|-------|-------|-------|-------|-------|
| Description | TRD0+ | TRD0- | TRD1+ | TRD2+ | TRD2- |
| -           |       | _     |       | _     |       |
| Pin         | 6     | 7     | 8     | 9     | 10    |

# Appedix B <System Resources>

## B.1 <I/O Port Address Map>

```
[00000000 - 0000000F] Direct memory access controller
[00000000 - 00000CF7] PCI bus
[00000010 - 0000001F] Motherboard resources
[00000020 - 00000021] Programmable interrupt controller
[00000022 - 0000003F] Motherboard resources
[00000040 - 00000043] System timer
[00000044 - 0000005F] Motherboard resources
[00000060 - 00000060] Standard 101/102-Key or Microsoft Natural PS/2 Keyboard
[00000061 - 00000061] System speaker
[00000062 - 00000063] Motherboard resources
[00000064 - 00000064] Standard 101/102-Key or Microsoft Natural PS/2 Keyboard
[00000065 - 0000006F] Motherboard resources
[00000070 - 00000073] System CMOS/real time clock
[00000074 - 0000007F] Motherboard resources
[00000080 - 00000090] Direct memory access controller
[00000091 - 00000093] Motherboard resources
[00000094 - 0000009F] Direct memory access controller
[000000A0 - 000000A1] Programmable interrupt controller
[000000A2 - 000000BF] Motherboard resources
[000000C0 - 000000DF] Direct memory access controller
[000000E0 - 000000EF] Motherboard resources
[000000F0 - 000000FF] Numeric data processor
[00000274 - 00000277] ISAPNP Read Data Port
[00000279 - 00000279] ISAPNP Read Data Port
[00000280 - 00000287] Communications Port (COM3)
[00000288 - 0000028F] Communications Port (COM4)
[000002A0 - 000002A7] Communications Port (COM5)
[000002A8 - 000002AF] Communications Port (COM6)
[000002F8 - 000002FF] Communications Port (COM2)
[00000378 - 0000037F] Printer Port (LPT1)
[000003B0 - 000003BB] Intel(R) Q45/Q43 Express Chipset
[000003C0 - 000003DF] Intel(R) Q45/Q43 Express Chipset
[000003F0 - 000003F5] Standard floppy disk controller
[000003F7 - 000003F7] Standard floppy disk controller
[000003F8 - 000003FF] Communications Port (COM1)
[00000400 - 000004BF] Motherboard resources
[000004D0 - 000004D1] Motherboard resources
[00000500 - 0000051F] Intel(R) ICH10 Family SMBus Controller - 3A60
```

#### P4ELA User's Manual

```
[00000778 - 0000077B] Printer Port (LPT1)
[00000880 - 0000088F] Motherboard resources
[00000A79 - 00000A79] ISAPNP Read Data Port
[00000D00 - 0000FFFF] PCI bus
[00007000 - 00007FFF] Intel(R) ICH10 Family PCI Express Root Port 1 - 3A70
[00009000 - 00009FFF] Intel(R) ICH10 Family PCI Express Root Port 6 - 3A7A
[00009C00 - 00009C1F] Intel(R) 82574L Gigabit Network Connection
[0000A000 - 0000AFFF] Intel(R) ICH10 Family PCI Express Root Port 5 - 3A78
[0000AC00 - 0000AC1F] Intel(R) 82574L Gigabit Network Connection #2
[0000B000 - 0000B00F] Intel(R) ICH10 Family 2 port Serial ATA Storage Controller 2 - 3A06
[0000B400 - 0000B40F] Intel(R) ICH10 Family 2 port Serial ATA Storage Controller 2 - 3A06
[0000B800 - 0000B803] Intel(R) ICH10 Family 2 port Serial ATA Storage Controller 2 - 3A06
[0000BC00 - 0000BC07] Intel(R) ICH10 Family 2 port Serial ATA Storage Controller 2 - 3A06
[0000C000 - 0000C003] Intel(R) ICH10 Family 2 port Serial ATA Storage Controller 2 - 3A06
[0000C400 - 0000C407] Intel(R) ICH10 Family 2 port Serial ATA Storage Controller 2 - 3A06
[0000CC00 - 0000CC0F] Intel(R) ICH10 Family 4 port Serial ATA Storage Controller 1 - 3A00
[0000D000 - 0000D00F] Intel(R) ICH10 Family 4 port Serial ATA Storage Controller 1 - 3A00
[0000D400 - 0000D403] Intel(R) ICH10 Family 4 port Serial ATA Storage Controller 1 - 3A00
[0000D800 - 0000D807] Intel(R) ICH10 Family 4 port Serial ATA Storage Controller 1 - 3A00
[0000DC00 - 0000DC03] Intel(R) ICH10 Family 4 port Serial ATA Storage Controller 1 - 3A00
[0000E000 - 0000E007] Intel(R) ICH10 Family 4 port Serial ATA Storage Controller 1 - 3A00
[0000E400 - 0000E41F] Intel(R) ICH10 Family USB Universal Host Controller - 3A66
[0000E800 - 0000E81F] Intel(R) ICH10 Family USB Universal Host Controller - 3A65
[0000EC00 - 0000EC1F] Intel(R) ICH10 Family USB Universal Host Controller - 3A64
[0000F000 - 0000F01F] Intel(R) ICH10 Family USB Universal Host Controller - 3A69
[0000F400 - 0000F41F] Intel(R) ICH10 Family USB Universal Host Controller - 3A68
[0000F800 - 0000F81F] Intel(R) ICH10 Family USB Universal Host Controller - 3A67
[0000FC00 - 0000FC07] Intel(R) O45/O43 Express Chipset
```

### **B.2 < Memory Address Map>**

```
[00000000 - 0009FFFF] System board
[000A0000 - 000BFFFF] Intel(R) O45/O43 Express Chipset
[000A0000 - 000BFFFF1 PCI bus
[000C0000 - 000DFFFF] PCI bus
[000E0000 - 000EFFFF] System board
[000F0000 - 000FFFFF] System board
[00100000 - 7DC8FFFF] System board
[7DC90000 - 7DCFFFFF] System board
[7DD00000 - 7DDFFFFF] System board
[7DD00000 - FEBFFFFF] PCI bus
[D0000000 - DFFFFFFF] Intel(R) Q45/Q43 Express Chipset
[E0000000 - EFFFFFFF] Motherboard resources
[FD000000 - FD3FFFFF] Intel(R) Q45/Q43 Express Chipset
[FD600000 - FD6FFFFF] Intel(R) ICH10 Family PCI Express Root Port 1 - 3A70
[FD700000 - FD7FFFFF] Intel(R) ICH10 Family PCI Express Root Port 1 - 3A70
[FDB00000 - FDBFFFFF] Intel(R) ICH10 Family PCI Express Root Port 6 - 3A7A
[FDC00000 - FDCFFFFF] Intel(R) ICH10 Family PCI Express Root Port 6 - 3A7A
[FDCC0000 - FDCDFFFF] Intel(R) 82574L Gigabit Network Connection
[FDCFC000 - FDCFFFFF] Intel(R) 82574L Gigabit Network Connection
[FDD00000 - FDDFFFFF] Intel(R) ICH10 Family PCI Express Root Port 5 - 3A78
[FDE00000 - FDEFFFFF] Intel(R) ICH10 Family PCI Express Root Port 5 - 3A78
[FDEC0000 - FDEDFFFF] Intel(R) 82574L Gigabit Network Connection #2
[FDEFC000 - FDEFFFFF] Intel(R) 82574L Gigabit Network Connection #2
[FDFF8000 - FDFFBFFF] Microsoft UAA Bus Driver for High Definition Audio
[FDFFD000 - FDFFD0FF] Intel(R) ICH10 Family SMBus Controller - 3A60
[FDFFE000 - FDFFE3FF] Intel(R) ICH10 Family USB Enhanced Host Controller - 3A6A
[FDFFF000 - FDFFF3FF] Intel(R) ICH10 Family USB Enhanced Host Controller - 3A6C
[FEB00000 - FEBFFFFF] Intel(R) O45/O43 Express Chipset
[FEC00000 - FEC00FFF] System board
[FED00000 - FED000FF] System board
[FED00000 - FED003FF] High precision event timer
[FED13000 - FED1FFFF] System board
[FED20000 - FED9FFFF] System board
[FEE00000 - FEE00FFF] System board
[FFB00000 - FFB7FFFF] System board
[FFB80000 - FFBFFFFF] Intel(R) 82802 Firmware Hub Device
[FFF00000 - FFFFFFFF] System board
```

## **B.3 <System IRQ Resources>**

- (ISA) 0 High precision event timer
- (ISA) 1 Standard 101/102-Key or Microsoft Natural PS/2 Keyboard
- (ISA) 3 Communications Port (COM2)
- (ISA) 3 Communications Port (COM3)
- (ISA) 4 Communications Port (COM1)
- (ISA) 4 Communications Port (COM4)
- (ISA) 5 Communications Port (COM5)
- (ISA) 6 Standard floppy disk controller
- (ISA) 7 Communications Port (COM6)
- (ISA) 8 High precision event timer
- (ISA) 9 Microsoft ACPI-Compliant System
- (ISA) 13 Numeric data processor
- (PCI) 11 Intel(R) ICH10 Family SMBus Controller 3A60
- (PCI) 16 Intel(R) 82574L Gigabit Network Connection #2
- (PCI) 16 Intel(R) ICH10 Family PCI Express Root Port 1 3A70
- (PCI) 16 Intel(R) ICH10 Family PCI Express Root Port 5 3A78
- (PCI) 16 Intel(R) ICH10 Family USB Universal Host Controller 3A67
- (PCI) 16 Intel(R) O45/O43 Express Chipset
- (PCI) 17 Intel(R) 82574L Gigabit Network Connection
- (PCI) 17 Intel(R) ICH10 Family PCI Express Root Port 6 3A7A
- (PCI) 18 Intel(R) ICH10 Family USB Enhanced Host Controller 3A6C
- (PCI) 18 Intel(R) ICH10 Family USB Universal Host Controller 3A66
- (PCI) 19 Intel(R) ICH10 Family 2 port Serial ATA Storage Controller 2 3A06
- (PCI) 19 Intel(R) ICH10 Family 4 port Serial ATA Storage Controller 1 3A00
- (PCI) 19 Intel(R) ICH10 Family USB Universal Host Controller 3A69
- (PCI) 19 Intel(R) ICH10 Family USB Universal Host Controller 3A65
- (PCI) 21 Intel(R) ICH10 Family USB Universal Host Controller 3A68
- (PCI) 22 Microsoft UAA Bus Driver for High Definition Audio
- (PCI) 23 Intel(R) ICH10 Family USB Enhanced Host Controller 3A6A
- (PCI) 23 Intel(R) ICH10 Family USB Universal Host Controller 3A64

# Appedix C <Flash BIOS>

### C.1 <BIOS Auto Flash Tool>

The board is based on Award BIOS and can be updated easily by the BIOS auto flash tool. You can download the tool online at the address below:

http://www.award.com.

http://www.commell.com.tw/support/support.htm.

File name of the tool is "awdflash.exe", it's the utility that can write the data into the BIOS flash ship and update the BIOS.

#### C.2 <Flash Method>

- 1. Please make a bootable floppy disk.
- 2. Get the last .bin files you want to update and copy it into the disk.
- 3. Copy awardflash.exe to the disk.
- 4. Power on the system and flash the BIOS. (Example: C:/ awardflash XXX.bin)
- 5. Re-star the system.

Any question about the BIOS re-flash please contact your distributors or visit the web-site at below:

http://www.commell.com.tw/support/support.htm

# Appendix D < Programming GPIO's>

The GPIO'can be programmed with the MSDOS debug program using simple IN/OUT commands. The following lines show an example how to do this.

GPIO0.....GPIO7 bit0.....bit7

-o 2E 87 ;enter configuration

-o 2E 87

-o 2E 07

-o 2F 09 ;enale GPIO function

-o 2E 30

-o 2F 02 ;enable GPIO configuration

-o 2E F0

-o 2F xx ;set GPIO as input/output; set '1' for input,'0'for output

-o 2E F1

-o 2F xx ;if set GPIO's as output,in this register its value can be set

Optional:

-o 2E F2

-o 2F xx ; Data inversion register; '1' inverts the current valus of the bits, '0'

leaves them as they are

-o 2E 30

-o 2F 01 ; active GPIO's

For further information ,please refer to Winbond W83627DHG datasheet.

# Appendix E < Watch Dog timer Setting >

The watchdog timer makes the system auto-reset while it stops to work for a period. The integrated watchdog timer can be setup as system reset mode by program.

### **Timeout Value Range**

- 1 to 255
- Second or Minute

#### **Program Sample**

Watchdog timer setup as system reset with 5 second of timeout

| 2E, 87 |                  |
|--------|------------------|
| 2E, 87 |                  |
| 2E, 07 |                  |
| 2F, 08 | Logical Device 8 |
| 2E, 30 | Activate         |
| 2F, 01 |                  |
| 2E, F5 | Set as Second*   |
| 2F, 00 |                  |
| 2E, F6 | Set as 5         |
| 2F, 05 |                  |

<sup>\*</sup> Minute: bit 3 = 0; Second: bit 3 = 1

You can select Timer setting in the BIOS, after setting the time options, the system will reset according to the period of your selection.

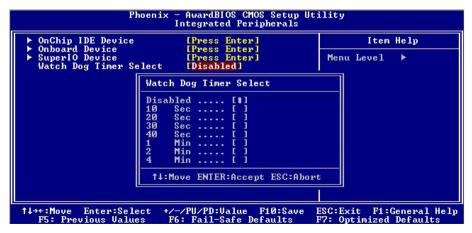

### Contact Information

Any advice or comment about our products and service, or anything we can help you please don't hesitate to contact with us. We will do our best to support you for your products, projects and business.

# **Taiwan Commate Computer Inc.**

Address 19F, No. 94, Sec. 1, Shin Tai Wu Rd., Shi Chih

Taipei Hsien, Taiwan

TEL +886-2-26963909

FAX +886-2-26963911

Website <a href="http://www.commell.com.tw">http://www.commell.com.tw</a>

E-Mail info@commell.com.tw (General Information)

tech@commell.com.tw (Technical Support)

Commell is a brand name of Taiwan commate computer Inc.

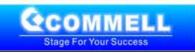